## **Automatische Updates Debian Ubuntu**

Die automatische Installation der Updates wird von unattended-upgrades übernommen. Dieses speichert Logdateien im Verzeichnis /var/log/unattended-upgrades/. Sollte versucht werden den Computer herunterzufahren, während unattended-upgrades arbeitet, verzögert der gleichnamige Dienst dies so lange wie nötig, sodass das Herunterfahren länger dauert. Das ist wichtig, damit keine unvollständig installierten oder konfigurierten Pakete hinterlassen werden.

Um unattended-upgrades manuell (ohne GUI) zu aktivieren, muss man die Datei /etc/apt/apt.conf.d/10periodic bearbeiten, sodass sie mindestens diese Einträge enthält: Anzahl in Tagen.

```
APT::Periodic::Update-Package-Lists "1";
APT::Periodic::Download-Upgradeable-Packages "3";
APT::Periodic::AutocleanInterval "30";
APT::Periodic::Unattended-Upgrade "5";
```
Die Zeilen erklären sich wohl von alleine. Die Configdatei hierfür wäre z.B. (Ubuntu 16.04.2) das:

## [50unattended-upgrades](https://deepdoc.at/dokuwiki/doku.php?do=export_code&id=server_und_serverdienste:automatische_updates_debian_ubuntu&codeblock=0)

```
 < nano /etc/apt/apt.conf.d/50unattended-upgrades
 // Automatically upgrade packages from these (origin:archive) pairs
 Unattended-Upgrade::Allowed-Origins {
           "${distro_id}:${distro_codename}";
           "${distro_id}:${distro_codename}-security";
           "${distro_id}:${distro_codename}-updates";
 // "${distro_id}:${distro_codename}-proposed";
           "${distro_id}:${distro_codename}-backports";
 };
 // List of packages to not update (regexp are supported)
 Unattended-Upgrade::Package-Blacklist {
\frac{1}{2} \frac{1}{2} \frac{1}{2} \frac{1}{2} \frac{1}{2} \frac{1}{2} \frac{1}{2} \frac{1}{2} \frac{1}{2} \frac{1}{2} \frac{1}{2} \frac{1}{2} \frac{1}{2} \frac{1}{2} \frac{1}{2} \frac{1}{2} \frac{1}{2} \frac{1}{2} \frac{1}{2} \frac{1}{2} \frac{1}{2} \frac{1}{2} \frac{1}{2} "libc6",
// "libc6-dev";
// "libc6-i686";
 };
 // This option allows you to control if on a unclean dpkg exit
 // unattended-upgrades will automatically run
 // dpkg --force-confold --configure -a
 // The default is true, to ensure updates keep getting installed
 Unattended-Upgrade::AutoFixInterruptedDpkg "true";
// Split the upgrade into the smallest possible chunks so that
 // they can be interrupted with SIGUSR1. This makes the upgrade
// a bit slower but it has the benefit that shutdown while a upgrade
```

```
\sqrt{2} is running is possible (with a small delay)
 //Unattended-Upgrade::MinimalSteps "true";
\frac{1}{2} Install all unattended-upgrades when the machine is shuting down
// instead of doing it in the background while the machine is running
 // This will (obviously) make shutdown slower
 Unattended-Upgrade::InstallOnShutdown "false";
\frac{1}{2} Send email to this address for problems or packages upgrades
 // If empty or unset then no email is sent, make sure that you
// have a working mail setup on your system. A package that provides
 // 'mailx' must be installed. E.g. "bal@bla.at"
 //Unattended-Upgrade::Mail "technik@iteas.at";
 // Set this value to "true" to get emails only on errors. Default
// is to always send a mail if Unattended-Upgrade::Mail is set
 Unattended-Upgrade::MailOnlyOnError "true";
\frac{1}{2} Do automatic removal of new unused dependencies after the upgrade
 // (equivalent to apt-get autoremove)
 Unattended-Upgrade::Remove-Unused-Dependencies "true";
 // Automatically reboot *WITHOUT CONFIRMATION*
 // if the file /var/run/reboot-required is found after the upgrade
 Unattended-Upgrade::Automatic-Reboot "true";
 // If automatic reboot is enabled and needed, reboot at the specific
 // time instead of immediately
 // Default: "now"
 //Unattended-Upgrade::Automatic-Reboot-Time "02:00";
 // Use apt bandwidth limit feature, this example limits the download
 // speed to 70kb/sec
 //Acquire::http::Dl-Limit "70";>
```
Hier kann man sich die Dinge einstellen die man benötigt.

## **Automatisches entfernen alter Kernels**

Kernels werden von Debian basierendes Distributionen leider nie automatisch entfernt. Es gibt hierfür auch keine Option. War vom Hersteller bis jetzt nicht vorgesehen. Abhilfe zusammen mit dem obigen Updateverfahren verschafft uns DPKG mit dem wir fast alles bewerkstelligen können.

Dieses kleine Script speichern wir unter "/usr/local/bin/kernelpurge" ab, machen es ausführbar, und stellen es im Crontab so ein das es bei jedem Boot ausgeführt wird. Das macht Sinn da wir ja bei den automatischen Updates auch Autoreboot aktiviert haben. Somit bleibt das System auch vor zu

vielen alten Kernels verschont.

## [kernelpurge](https://deepdoc.at/dokuwiki/doku.php?do=export_code&id=server_und_serverdienste:automatische_updates_debian_ubuntu&codeblock=1)

```
#!/bin/bash
dpkg -l 'linux-*' | sed '/^ii/!d;/'"$(uname -r | sed "s/\(.*\)-
\([^0-9]\+\)/\1/")"'/d;s/^[^ ]* [^ ]* \([^ ]*\).*/\1/;/[0-9]/!d' |
xargs apt-get -y purge
```
chmod +x /usr/local/bin/kernelpurge echo "@reboot root /usr/local/bin/kernelpurge #Löscht alle alten Linuxkernels" >> /etc/crontab

From: <https://deepdoc.at/dokuwiki/>- **DEEPDOC.AT - enjoy your brain** Permanent link: **[https://deepdoc.at/dokuwiki/doku.php?id=server\\_und\\_serverdienste:automatische\\_updates\\_debian\\_ubuntu&rev=1491063635](https://deepdoc.at/dokuwiki/doku.php?id=server_und_serverdienste:automatische_updates_debian_ubuntu&rev=1491063635)** Last update: **2017/04/01 18:20**

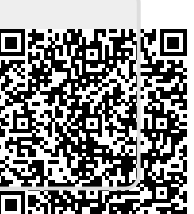